## **Автонастройка RUBIN**

Нажимаем кнопку **MENU** на пульте. Переходим кнопкой **вправо** на раздел **каналы**, затем выбираем кнопкой вниз подпункт **автопоиск**.

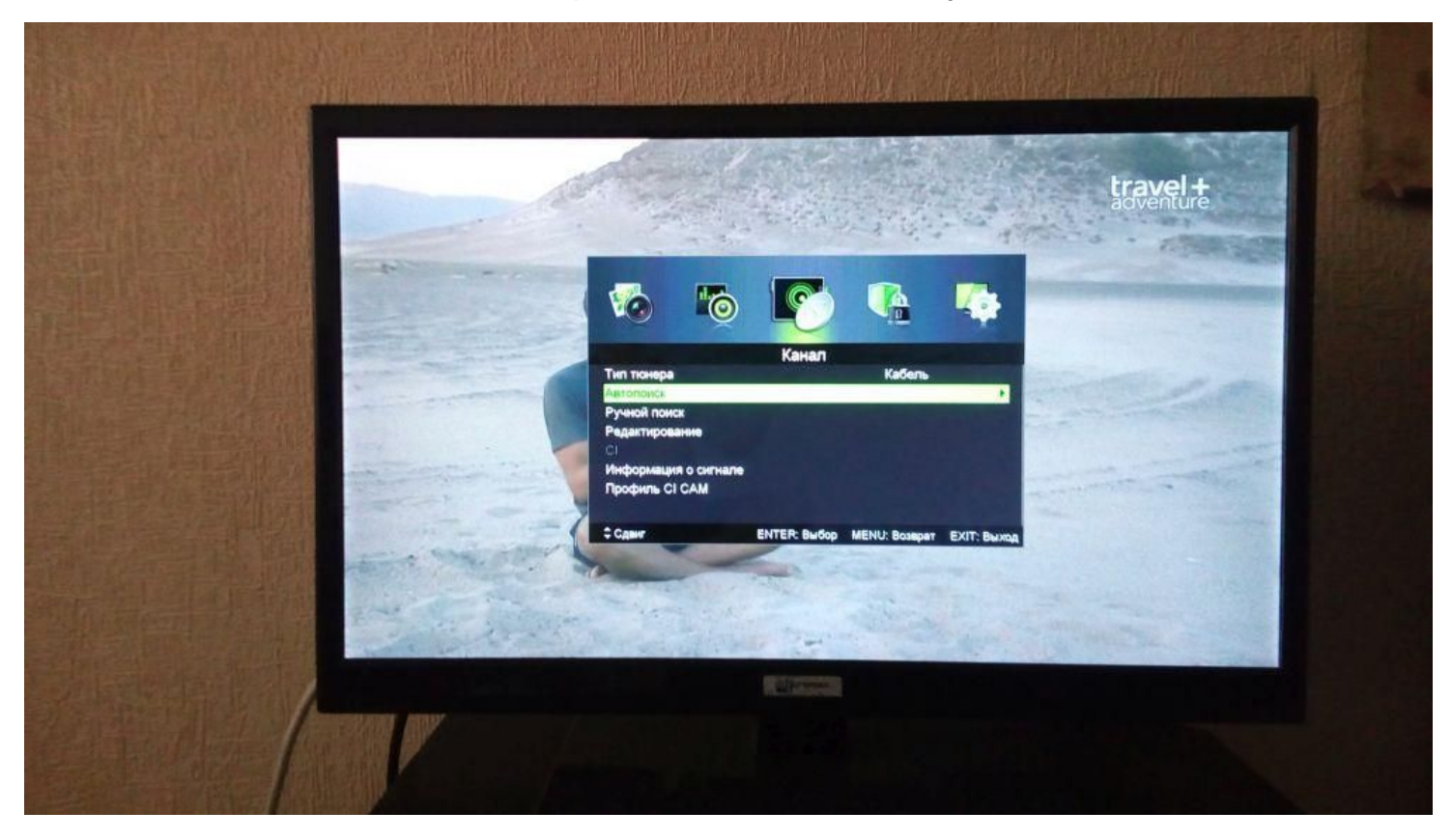

Выбираем страну **Россия**, режим **DTV**, тип поиска - **ПОЛНЫЙ**. Переходим на **Старт** и жмём на пульте **Enter**.

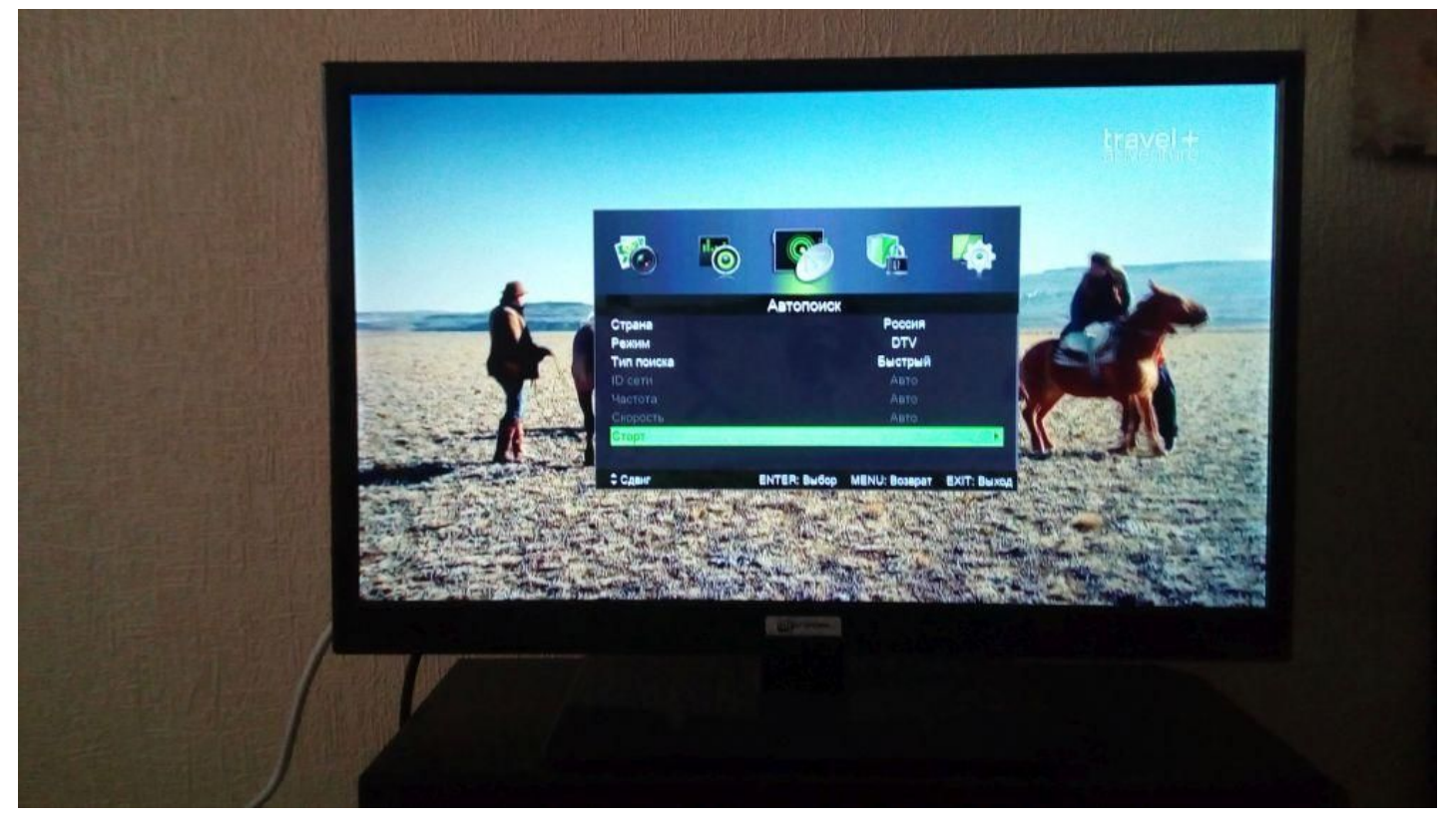

## Ждем завершения Автопоиска

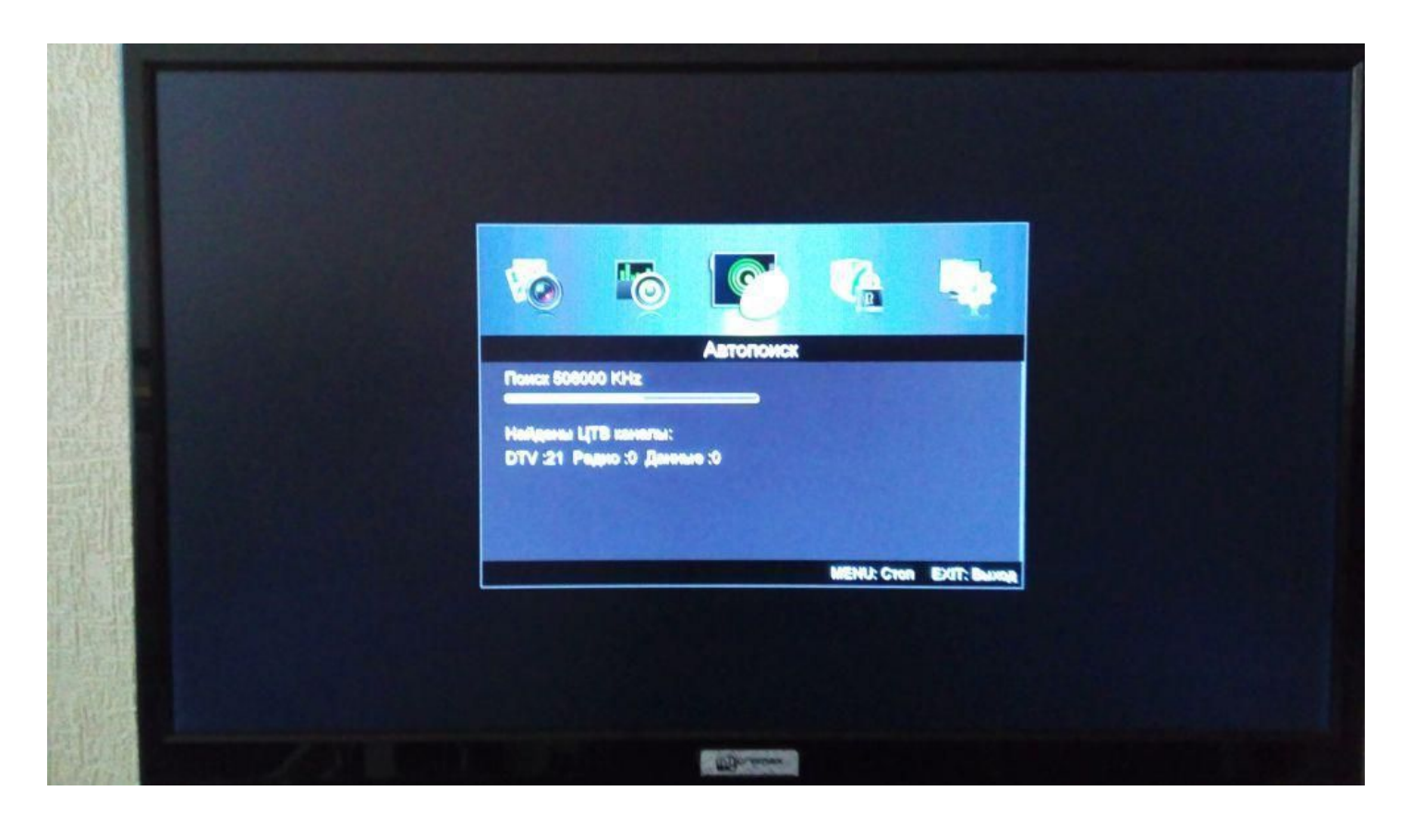